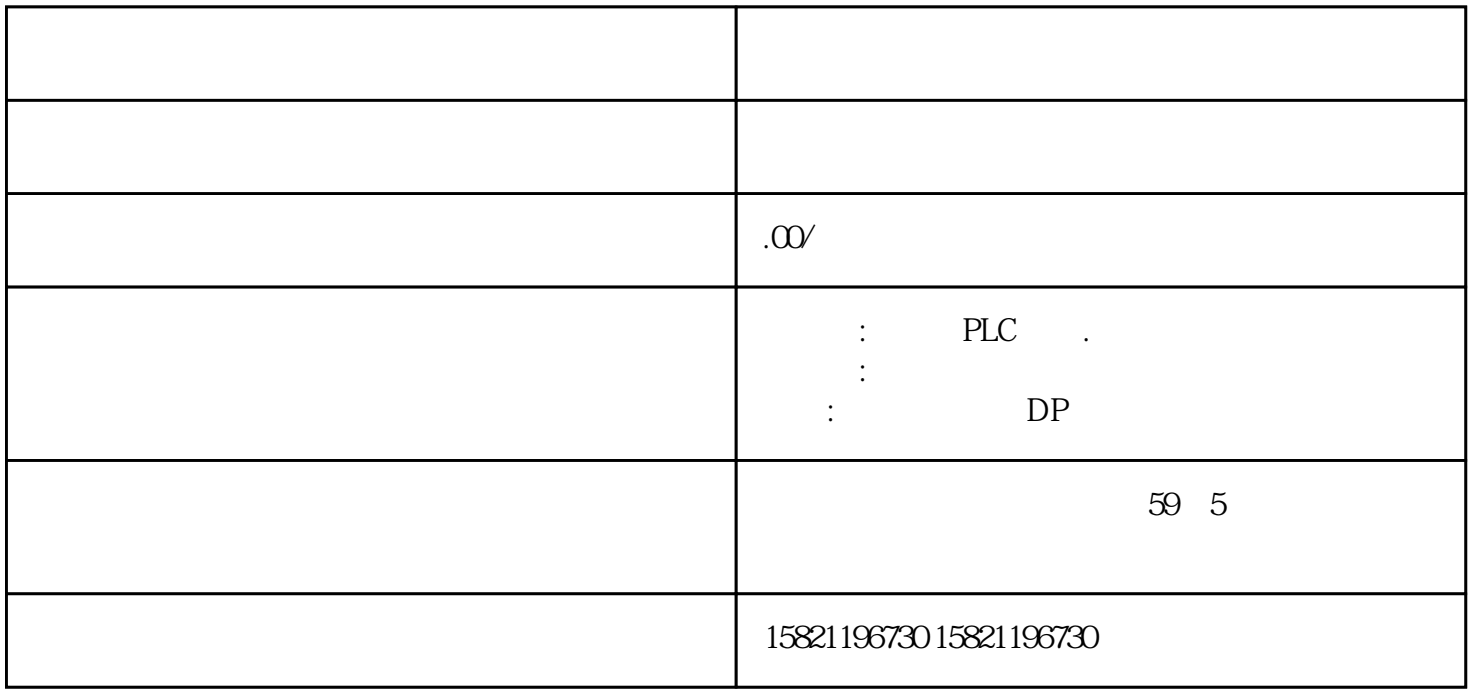

3?20??80????S5???????——U??PLC???????S5-90U?95U?100U?115U?135U?155U?4?1994? 4??S7????????\*\*??\*\*\*???????\*??\*???WINDOWS?????????????S7-200?300?400?5?1996 ??????????????????PCS7???????7??????????WINCC??WINDOWS?????????PROFIBUS ?????????COROS?????SINEC???????????????????6????????TIA?Totally Integrated Auto mation???????????????PLC?????????????? BaseUnit ????? ?? ???? BaseUnit ??????????? ?????????????? BaseUnit??????????????????? AUX ????? BaseUnit ??????????? I/O ??? ??????????????????????? 3 ? 3.5 mm ??????? ???????????"?? BaseUnit ?????" ??? BaseU nit ???????????????1. ??????? BaseUnit ???????2. ???? I/O ??\*???????????????? BaseUni t ???3. ?? BaseUnit ?????4. ?????????? BaseUnit ?????????????????????5. ????????????? ?????????????????? BaseUnit?6. ??????????????????????\* 2 ????? I/O ?????????????7. ? \*????????? BaseUnit????????????? BaseUnit?8. ?? BaseUnit?

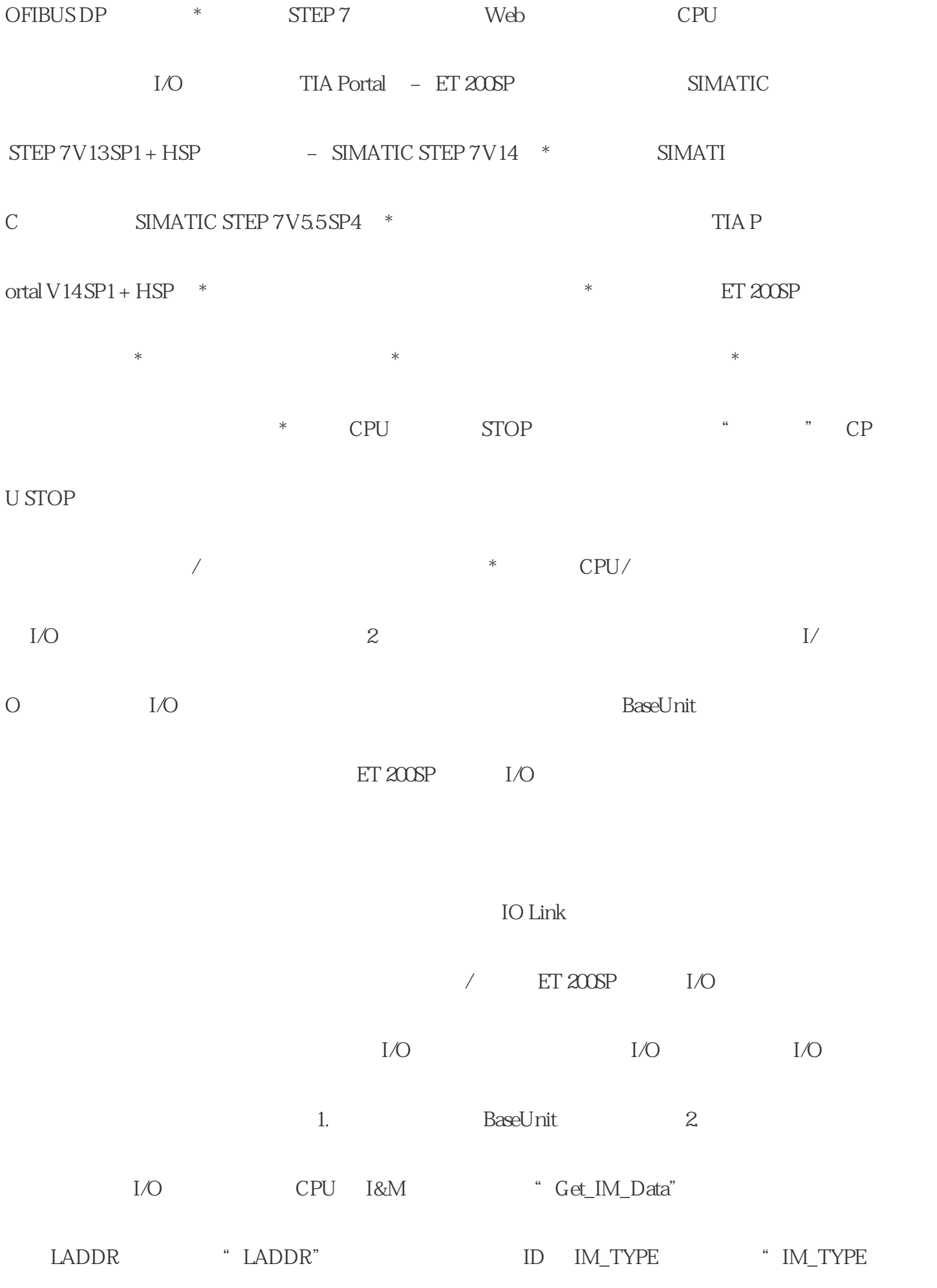

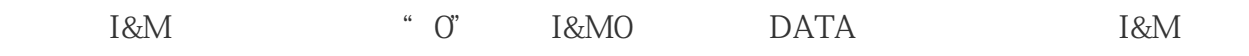

I&MO \*\* IMO\_Data"

ET 200SP CPU I&MO I&MO I&MO I&MO I

R 上使用模块的硬件 ID。解决方案 要读取 CPU 的 I&M0 数据,请按以下步骤操作:1. 创

I&MO 2.  $1\text{\textdegree}$  IMO\_Data"

ation implates and  $\sum_{i=1}^{\infty}$ 

ET 200SP CPU

 $CPU$ 

 $CPU$